Instrucciones para acceder al instrumento

## **PERCEPCIÓN ESTUDIANTIL DEL DESEMPEÑO DEL PROFESOR O LA PROFESORA EN LA ENSEÑANZA DE UN CURSO EN EL RECINTO DE RÍO PIEDRAS**

**1. Ingresa a [UPR NEXT](https://portal.upr.edu/uprrp/portal.php?a=rea_login)**

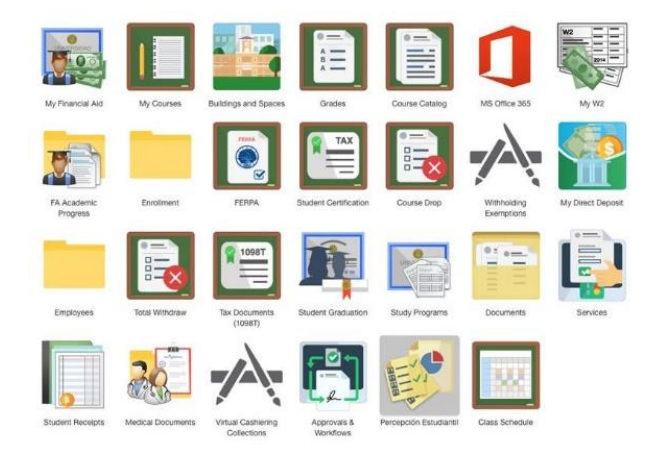

**2. Pulsa sobre el icono Percepción Estudiantil**

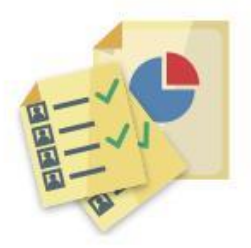

Percepción Estudiantil

**3. Accede a cada uno de los cursos para los que el instrumento está habilitado y completa la evaluación.**

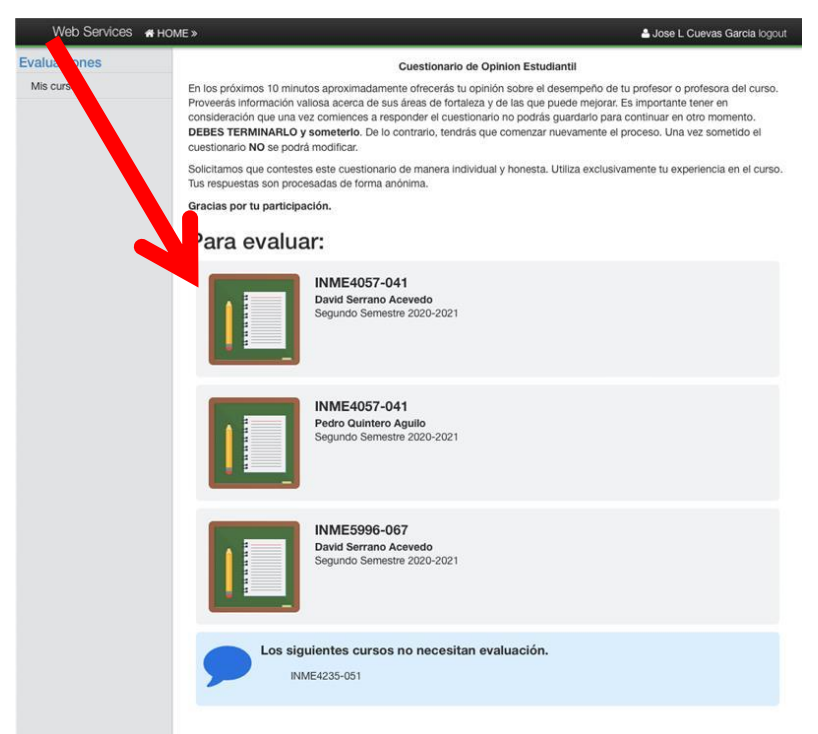